场景: ファイル アイスト しんしゃ しんしゃ しんしゃ しんしゃ しんしゃ

-打内网,需要用本机上的工具,但是使用 cmd 运行工具, 流量一直代理不进去, 工具一直 报错。

-打内网的时候尝试 ping 目标, 此时本机已经挂上了代理, 但是没法正常连进内网

先说解决方案,解决第一个问题,得把 cmd 换成 powershell。 解决第二个问题,需要把 ping 换成 curl。

稍后再说原因,先实操。 //前置条件, proxifier 已经配置好了, 如图:

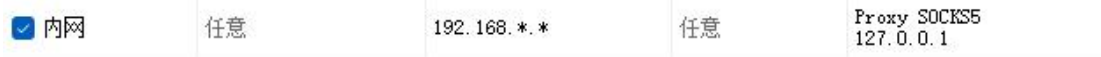

我这里用的是 socks5 代理

然后打开 cmd, 尝试使用 impacket 中的 python 工具包的 wmiexec 去连接内网的机器

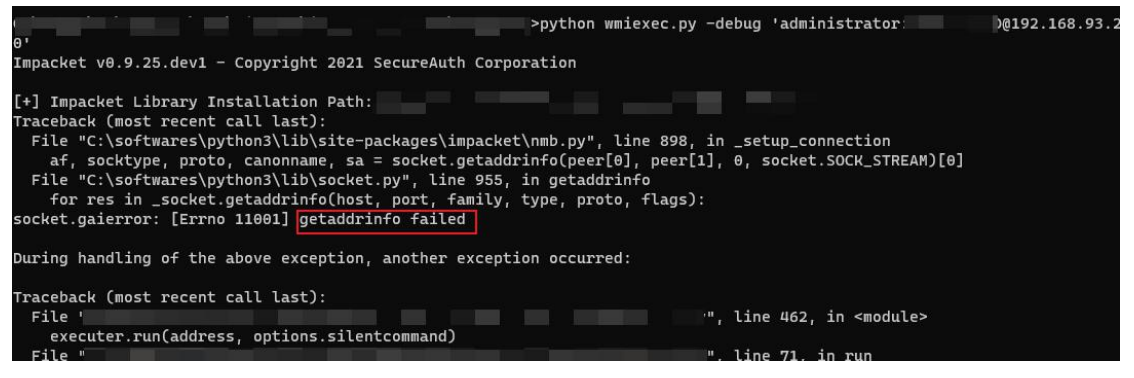

很显著的一条报错,获取地址信息失败,这里可以理解为流量没代理进去。 那么为什么会出现这种问题呢? 因为用的是 cmd

这里换 powershell 再进行同样的操作

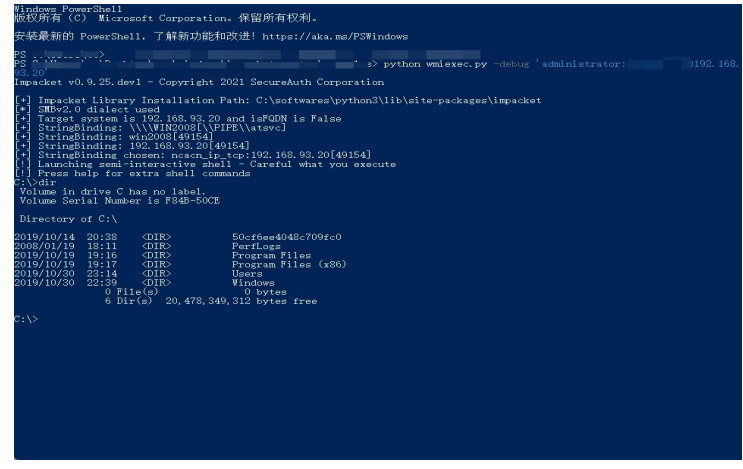

成功代理了进去,并且还能正常执行命令

具体和 cmd 和 powershell 的特性有关,这里不去深究,只要知道执行命令,如果想走代理,

## 第二个问题, 即便走了代理, 也无法 ping 通内网。

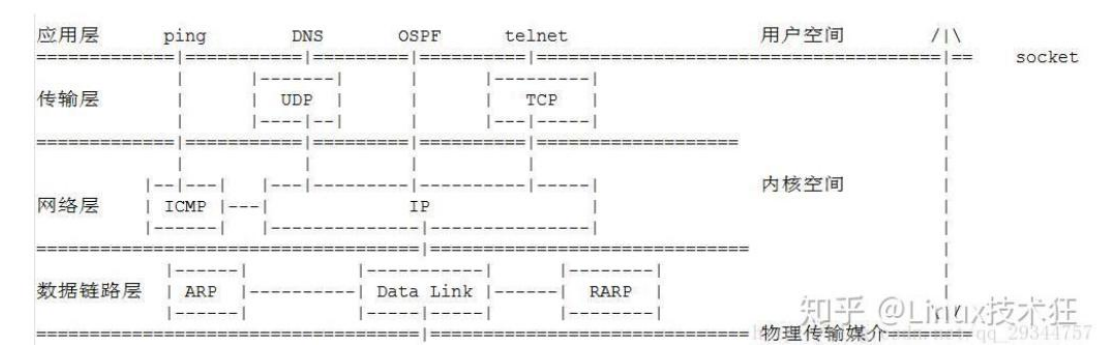

## 看图比较好理解

ping 是 icmp 协议, 上图可以很明显的看到, 一根直线直接通上去了。

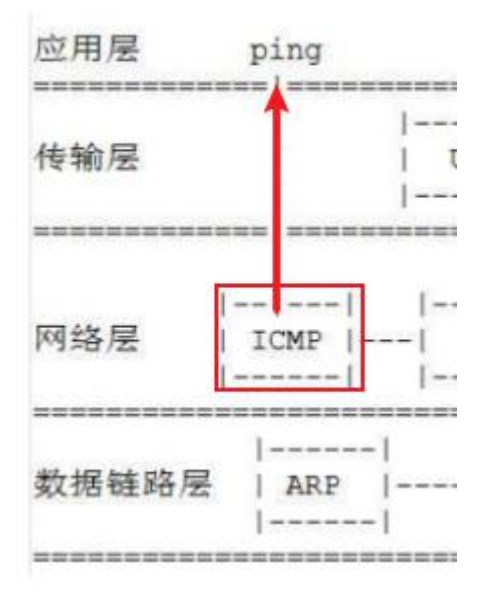

而我这里用的 socks5 代理,socks5 代理可以代理 tcp/udp 协议,因此也可以代理基于 tcp/udp 的 http/https 协议, 但是代理不了 icmp 协议, 因此 ping 命令无法走代理。 所以探测内网机器存活,如果想把流量代理进去,可以使用 curl 命令。

done